#### Réseau des bibliothèques universitaires de Bordeaux

#### Comité de suivi Alma-Primo

#### Service de coopération documentaire

07 décembre 2023

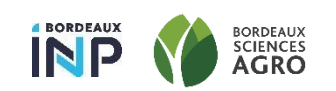

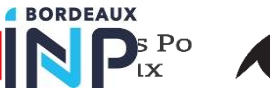

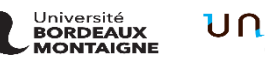

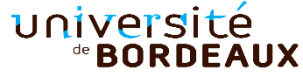

- $\rightarrow$  Release de novembre
- $\rightarrow$  Mapping Pnx
- $\rightarrow$  Revue des tickets et incidents
- $\rightarrow$  Améliorer l'indexation des ressources locales dans B+

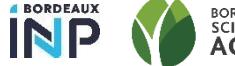

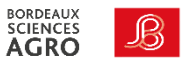

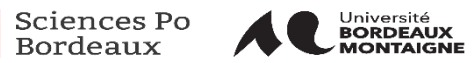

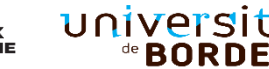

## université de **BORDEAUX**

## Release de novembre

Normalisation des sujets, Intégration de Unpaywall, Citation trail, rebond sur tout le contenu CDI

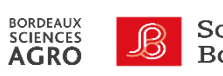

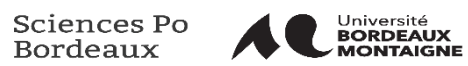

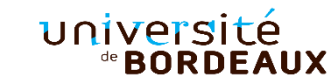

#### Normalisation des sujets

 $\rightarrow$  A partir de février 2024 deux index pour les sujets

- Un index **des sujets normalisés** qui ne contiendra que des entrées ayant matchés avec les termes des vocabulaires contrôlés utilisés par Exlibris. Ces termes sont normalisés et dé doublonnées.
- Un index de **mots clefs** contenant toutes les entrées ne pouvant être normalisées
- $\rightarrow$  Les vocabulaires utilisés pour l'instant sont les suivants :
	- Les Library of Congress Subject Headings (LCSH) de la Library of Congress.
	- > La MeSH
	- Quelques Thesaurus Proquest
- Pour tester: suffixer l'URL B+ par &searchCDI=normalizedSubjects

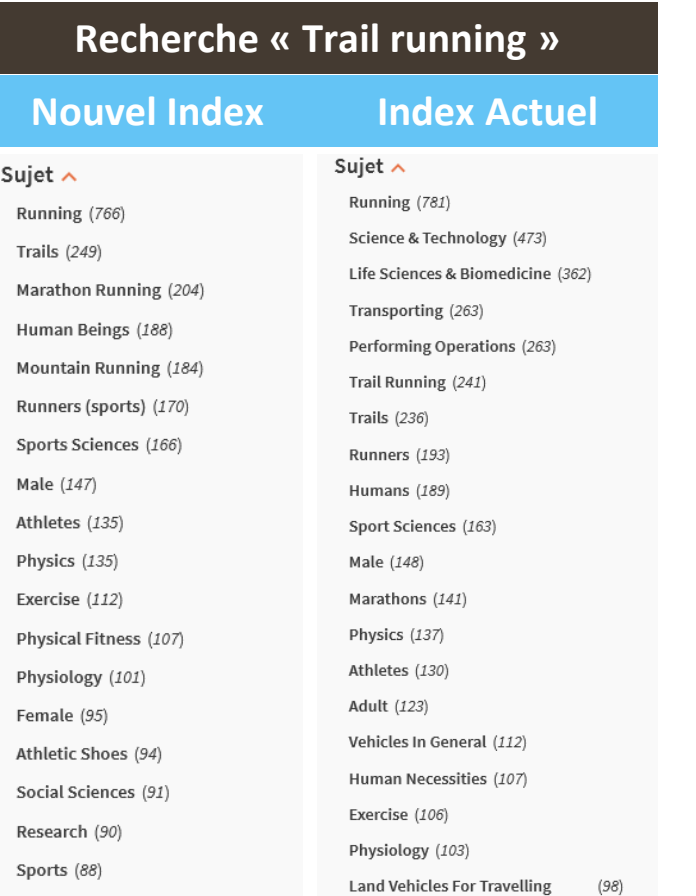

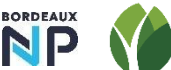

Tr

**D**  $\mathsf{P}$ 

At  $S<sub>0</sub>$  $R$ <sup>SI</sup>

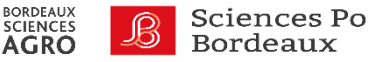

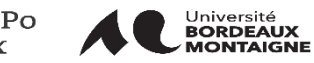

Otherwise Than On Rails

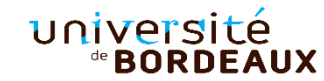

## Intégration de Unpaywall

- $\rightarrow$  Unpaywall est un agrégateur de contenu en Open Access. Le logiciel développé par la société [OurResearch](https://ourresearch.org/) est financé par des accords commerciaux avec les éditeurs comme Clarivate Analytics, Elsevier, Digital Science, OCLC, ProQuest, …
- $\rightarrow$  II fonctionne un peu comme Lean Library : Un widget à intégrer au navigateur qui fournit des liens d'accès au texte intégral des documents cités dans la page mais renvoie uniquement vers des contenus en Open access
- $\rightarrow$  Le service peut être intégré à Alma et CDI de deux manières
- $\rightarrow$  Par l'activation d'une collection dédiée et l'activation du direct link pour cette dernière.
	- $\rightarrow$  ++ Meilleure visibilité du contenu en Open Access
	- -- Moindre maîtrise du périmètre de recherche

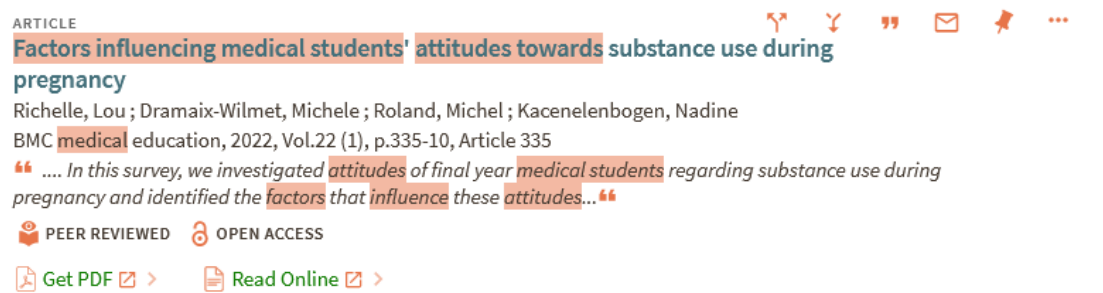

- $\rightarrow$  Par l'intégration de l'API au résolveur
	- ++ Le service est proposé depuis d'autres endroits que le ctalogue Scholar, click& read,…

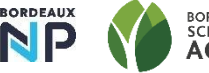

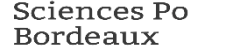

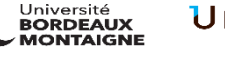

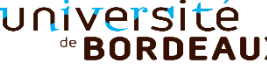

#### Analytics possibilité de compter le nombre d'usage du lien direct

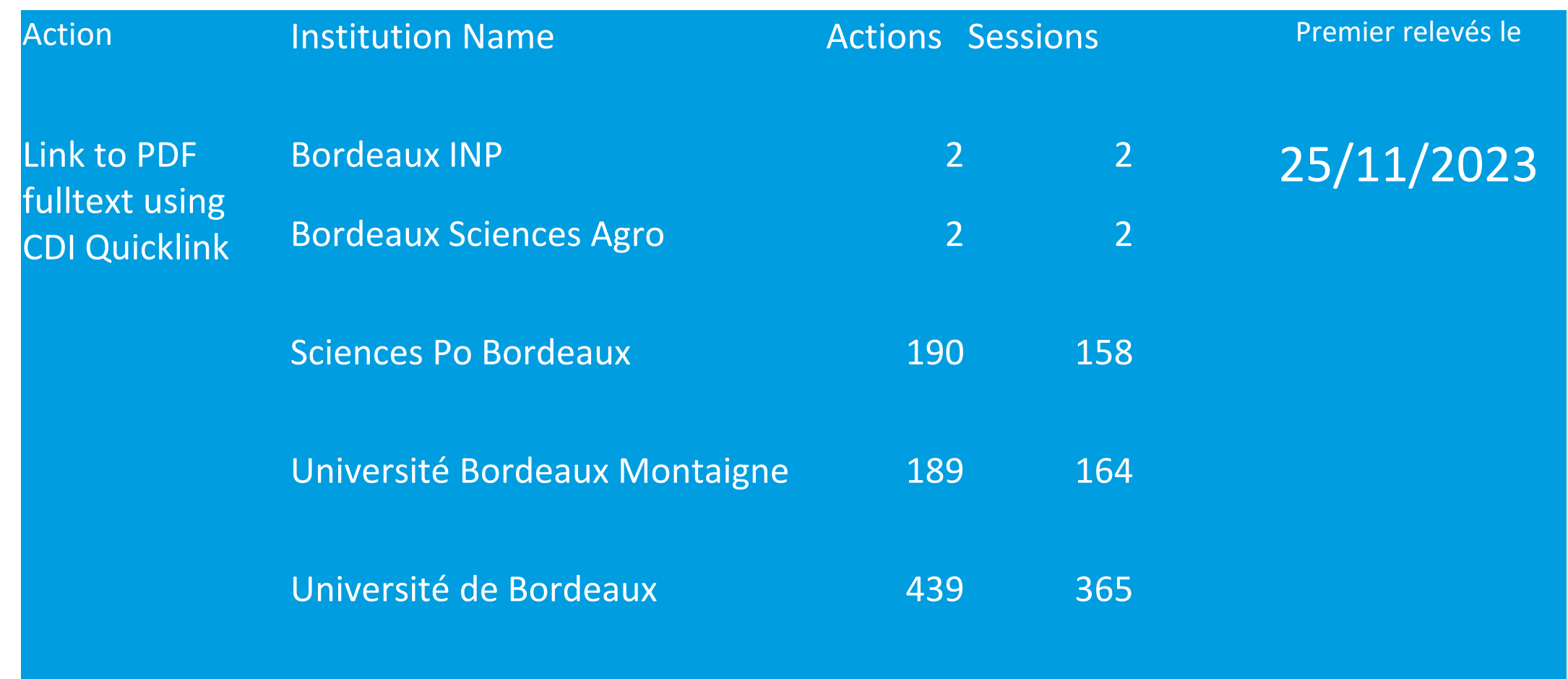

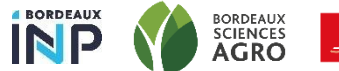

**BORDEAUX** 

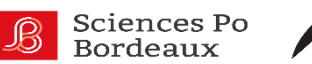

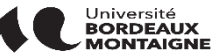

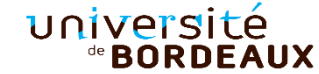

#### Périmètre de recherche du Citation Trail

- $\rightarrow$  Le Citation Trail est la fonctionnalité permettant de lister les documents cités par le document ou citant le document.
- $\rightarrow$  II est possible de permettre à l'utilisateur de n'afficher que les articles disponibles pour votre institution ou d'étendre la recherche à tout le contenu CDI.
- $\rightarrow$  Comme pour la recherche, il est possible de définir le comportement par défaut de ce filtre sur l'un ou l 'autre des périmètres.

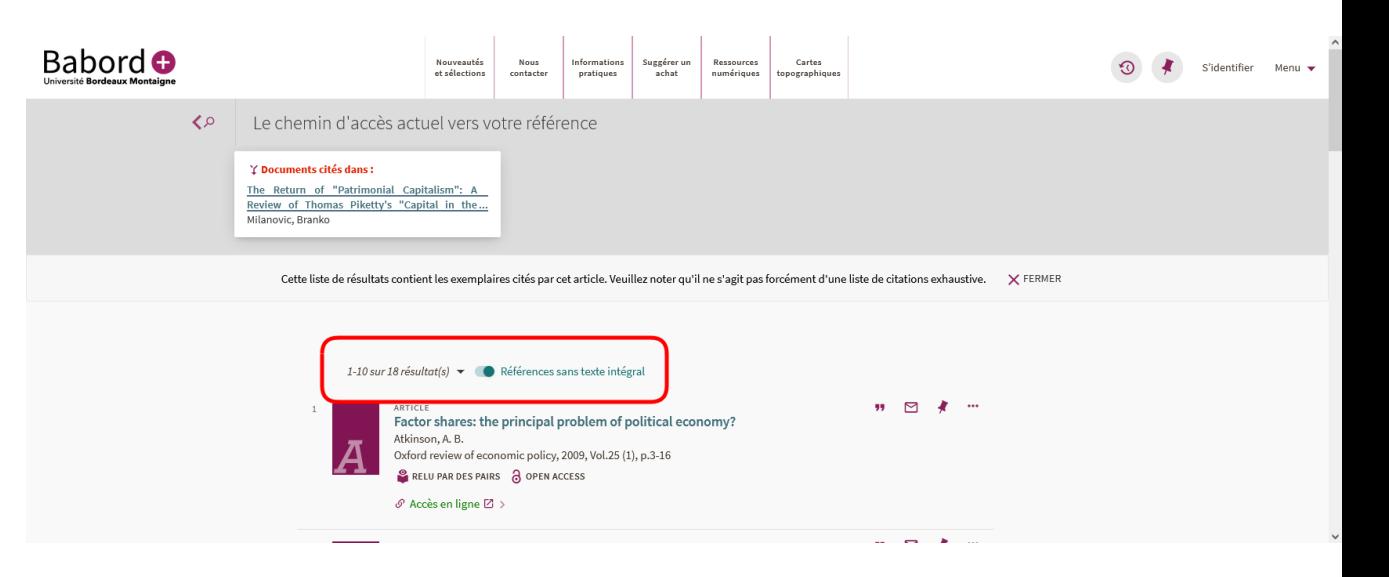

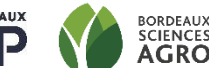

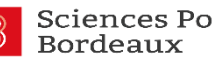

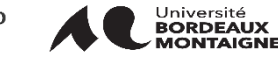

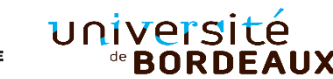

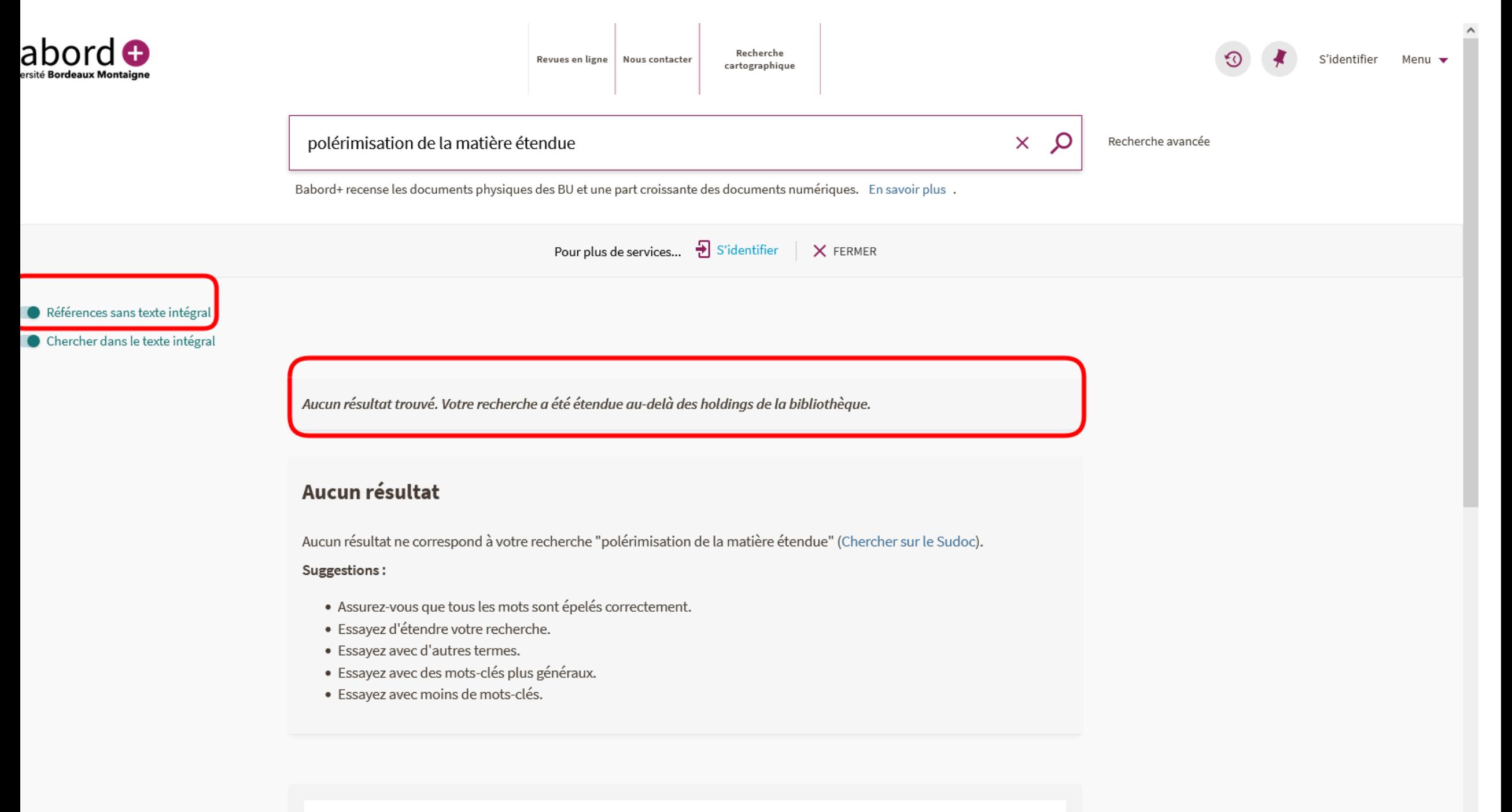

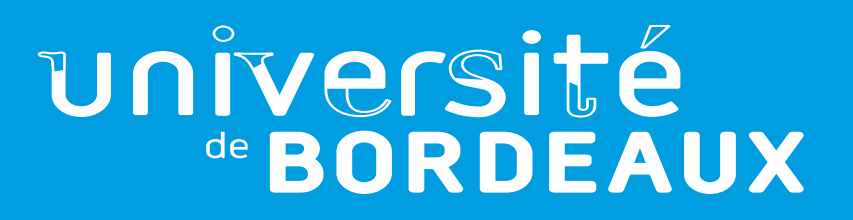

# Présentation des mappings formats entrée/PNX

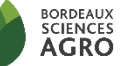

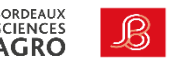

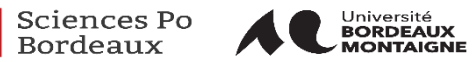

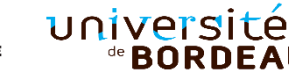

#### Les tables de Mapping

- → Disponibles sur UB cloud (Emplacement provisoire)
- $\rightarrow$ A destination des spécialistes des formats
- → [Présentation du format PNX](https://rebub.u-bordeaux.fr/index.php/linformatique-documentaire/les-ressources/babord-2/premiers-pas-dans-babord/glossaire-des-termes-utilises-dans-primo/#pnx) et du processus de normalisation

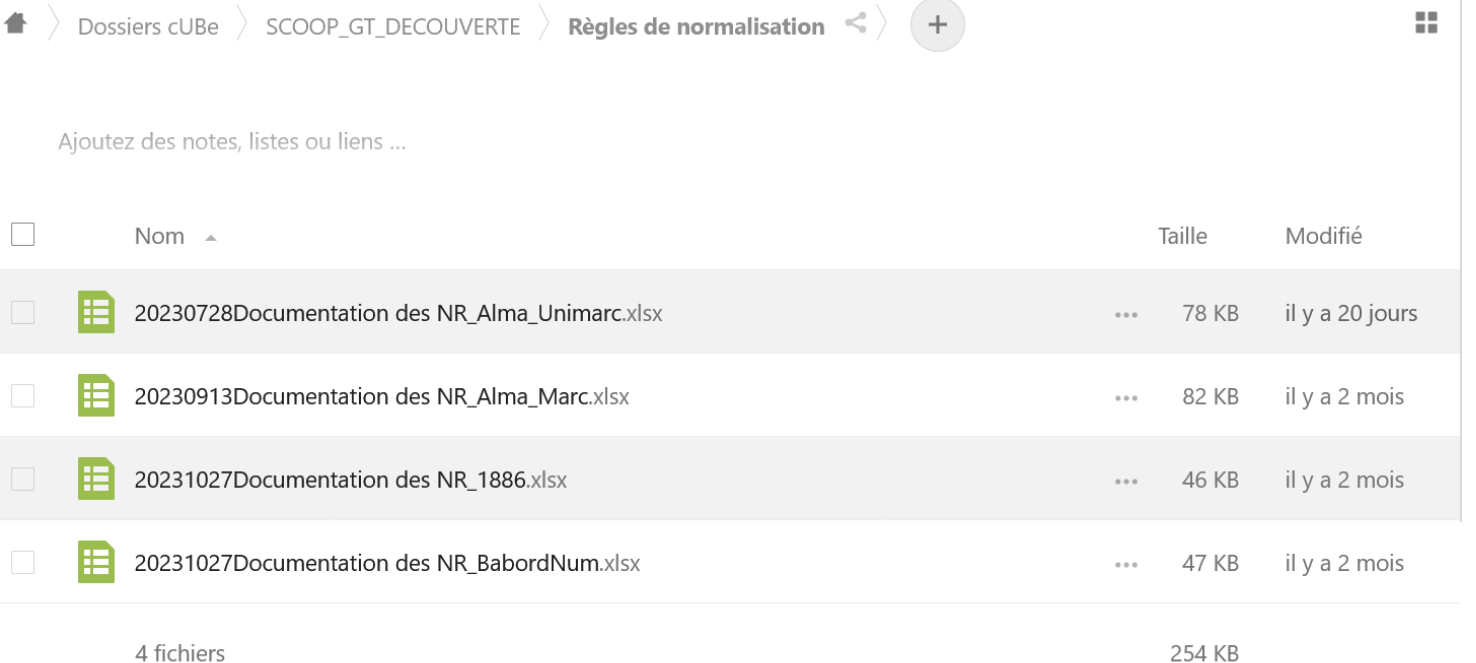

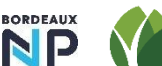

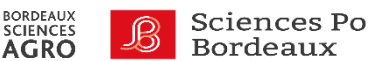

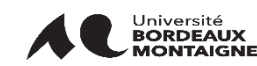

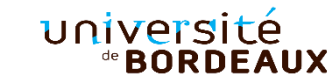

 $\blacktriangleleft$ 

### université de **BORDEAUX**

## Revue des tickets et des incidents

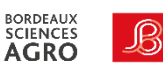

**INP** 

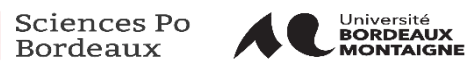

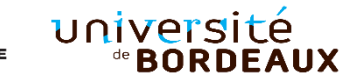

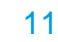

#### Affichage de la disponibilité des exemplaires physiques à l' UB

- → **Rappel des décisions :** Pour UB et UBM nous avions fait le choix de masquer la localisation préférée.
- $\rightarrow$  UB à fait le choix de faire suivre la mention disponible par « Dans les bibliothèque suivante »
- $\rightarrow$  Cette mention est ajoutée en CSS grâce à la pseudo class Affter:: et n'est pas traduisible
- $\rightarrow$  Propositions:
	- Supprimer cette mention
	- **>** L'intégrer au libellé ∧ aux effets de bord

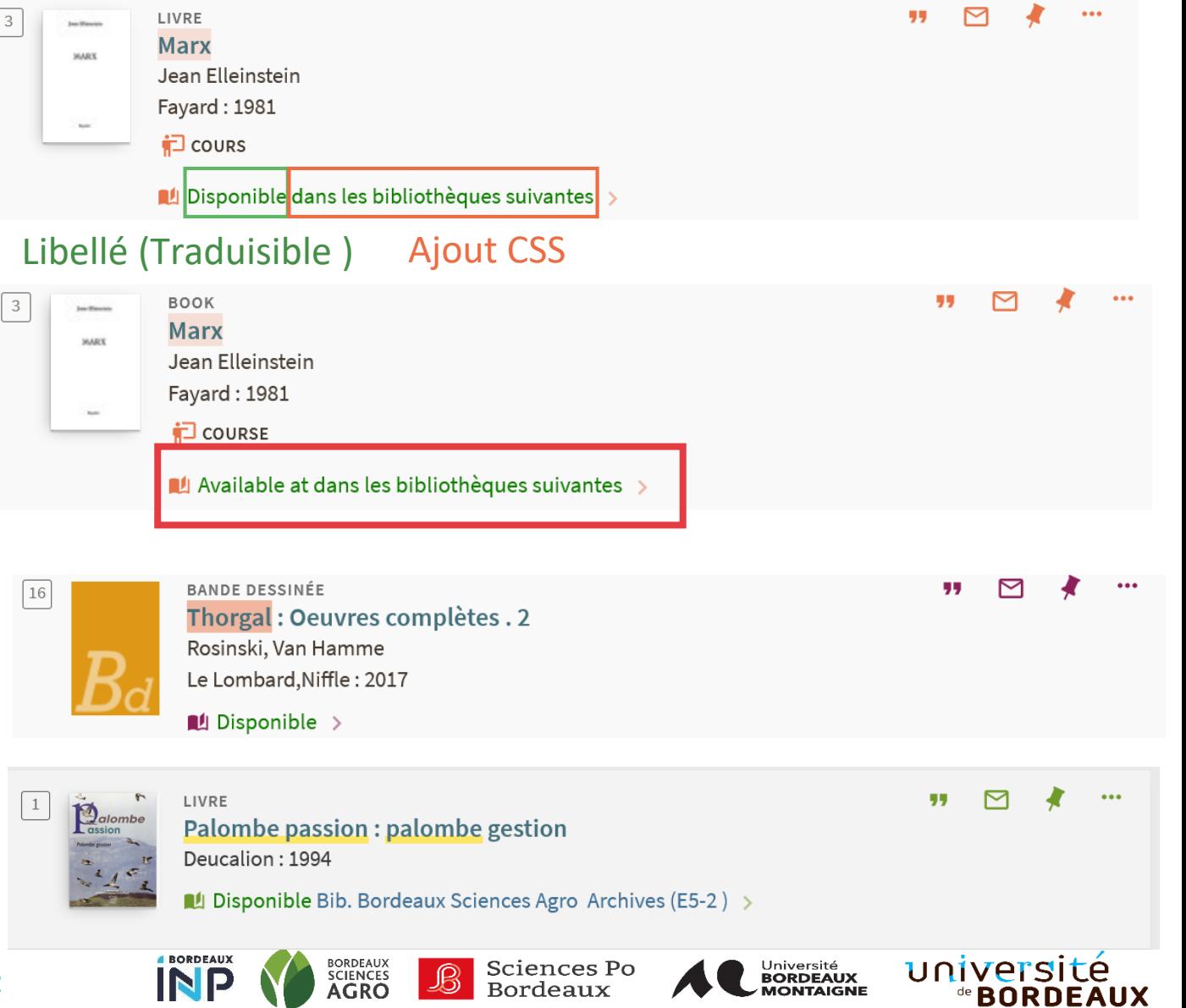

## Inactivation des portfolios + suppression des notices

- $\rightarrow$  Nombreux tickets indiquant que les notices restent publiées alors que le portfolio est désactivé.
- $\rightarrow$  Dans l'institution la désactivation d'un portfolio entraine la non publication de la notice dabs B+. Cette information n'est pas transmise dans la NZ. La notice est donc toujours publiée.
- $\rightarrow$  Fin de non recevoir de la part d'Exlibris.
- $\rightarrow$  Aucune solution technique simple possible.
- $\rightarrow$  Proposition : supprimer les portfolios

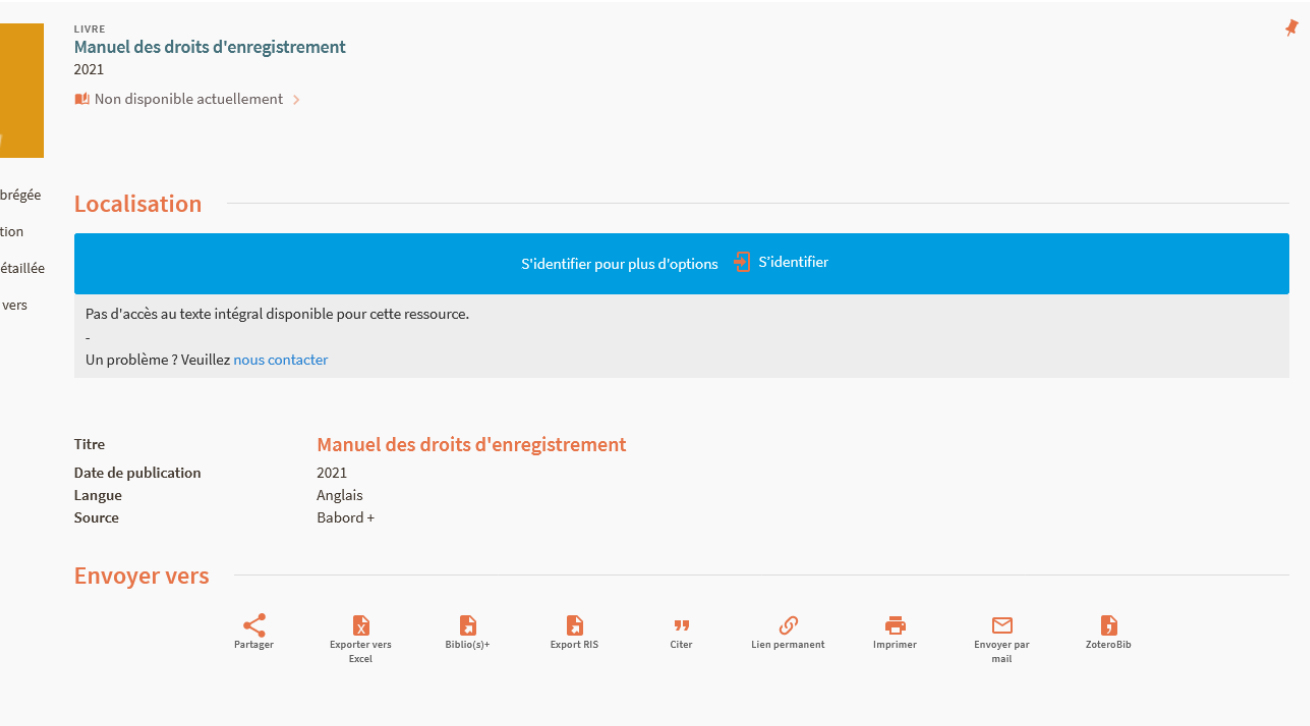

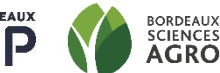

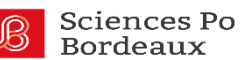

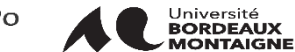

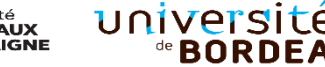

anito Envoyer

#### Prise en compte des « ; » dans l'affichage détaillé

Lyriades de la langue française (7 ; 2014 ; Liré, Maine-et-Loire). Auteur

Le francais en chantant **Titre**  $\rightarrow$  Le support conseille de ne pas utiliser les Lyriades de la langue française (7 > Auteur(s) « ; » dans les champs qui produisent un  $2014 >$ rebond où de trouver un correctif CSS. Liré, Maine-et-Loire). Auteur Argod-Dutard, Françoise (19..-...). Directeur de publication >  $\rightarrow$  Pauline teste si l'usage du caractère Chansons françaises > Sujets encodée pourrait fonctionner Actes de congrès > **Notes** Note sur les bibliographies ou les index contenus dans la ressource : Notes bibliogr.  $\rightarrow$  Sinon, on remplace le pont virgule par un Titre(s) en relation Collection : Interférences (Rennes) - ISSN 0154-5604 > autre caractère Éditeur Rennes : Presses universitaires de Rennes Date de publication 2015 Format 1 vol. (388 p.) : ill. ; 21 cm

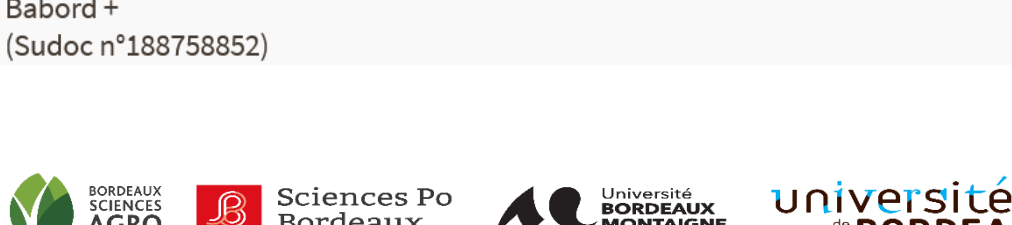

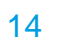

Langue

Source

Identifiant

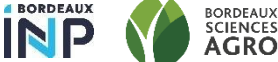

Français

188758852 Babord+

ISBN: 978-2-7535-4101-6

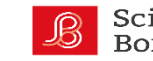

## Suppression de l'affichage de la note 301

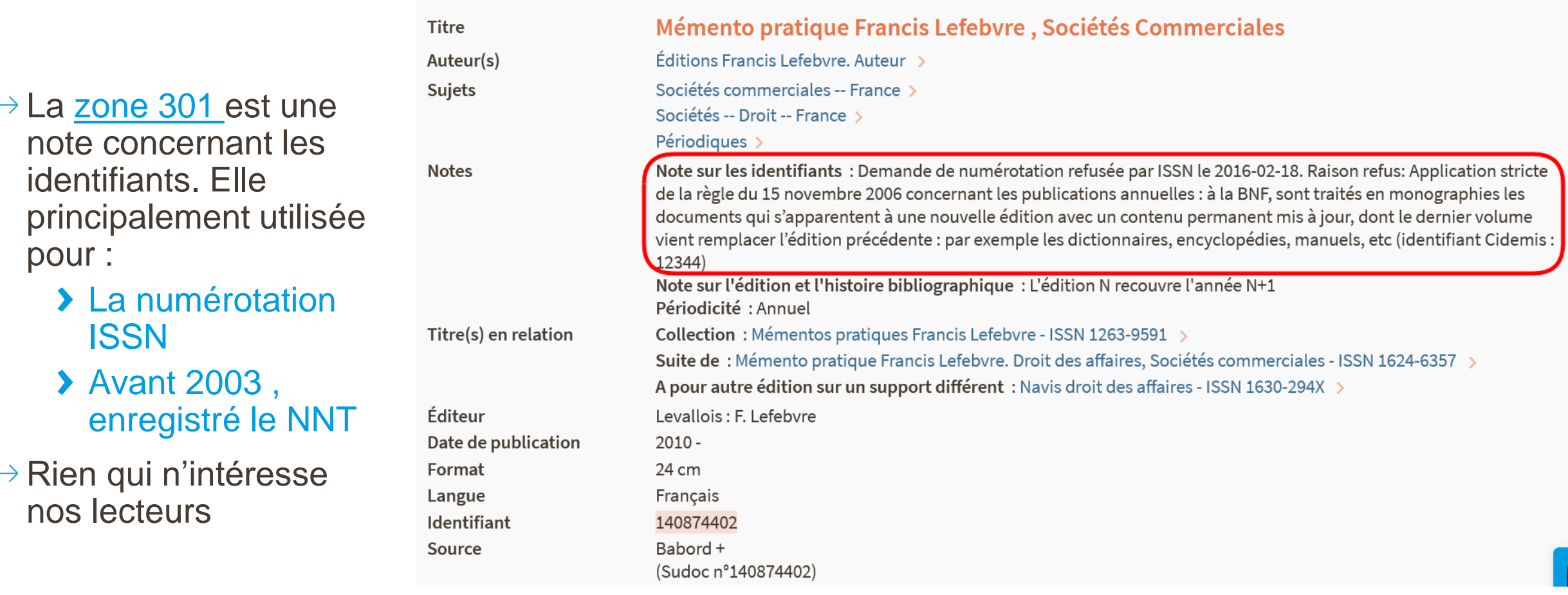

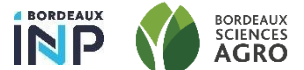

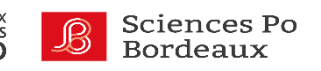

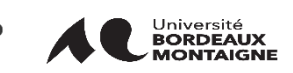

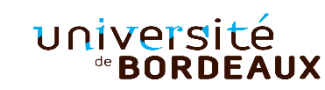

Notices liés : Note pour expliciter la relation aux fascicules

- Quand le lien n'est pas réalisé vers le fascicule, l'accès au document peut être  $\rightarrow$ complexe pour le lecteur.
	- Cas 1 : [le lien est réalisé vers le fascicule](https://babordplus.hosted.exlibrisgroup.com/primo-explore/fulldisplay?docid=33PUDB_Alma_Unimarc7161890860004671&vid=33PUDB_UB_VU1&search_scope=catalog_pci&tab=default_tab&lang=fr_FR&context=L)
	- Cas 2 : [le lien est réalisé automatiquement et se fait vers la totalité des fascicules.](https://babordplus.hosted.exlibrisgroup.com/permalink/f/1iou14g/33PUDB_Alma_Unimarc7164556120004671)
- Proposition du SCOOP ajouter une note pour orienter le lecteur. > Démo :
- $\rightarrow$  Texte de la note : Le titre que vous recherchez est un fascicule ou un élément composant le titre « [Titre de la revue]" . Si une liste de fascicules vous est proposée en place d'un exemplaire isolé, reportez vous à la note dans la notice détaillée pour identifier l'année et le numéro du fascicule correspondant au titre désiré.

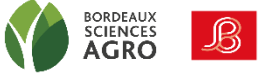

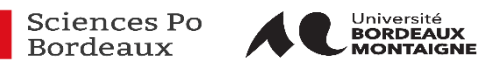

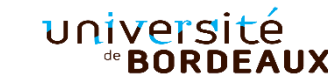

#### Message d'indisponibilité dans le get it

c.uresolver.getit2.holding\_list.em Pas d'accès au texte intégral pty.top disponible pour cette ressource.

c.uresolver.getit2.holding\_list.em pty.signed\_in\_user

c.uresolver.getit2.holding\_list.em c.uresolver.getit2.holding\_list.em <br>pty.signed\_in\_user.no\_services Aucun service disponible (Si l'utilisateur est connecté).

Pas d'accès au texte intégral

disponible pour cette ressource.

c.uresolver.getit2.holding\_list.em pty.bottom

Un problème ? Veuillez <a href='https://extranet.ubordeauxmontaigne.fr/rita\_fo/?num\_cg=5 9&num\_form=1'>nous contacter</a>

#### **Localisation**

Pas d'accès au texte intégral disponible pour cette ressource.

Un problème ? Veuillez nous contacter

Quand il n'y [a pas de holdings,](https://babordplus.hosted.exlibrisgroup.com/permalink/f/1iou14g/33PUDB_Alma_Unimarc7156316090004671)  première ligne du Get It (Si l'utilisateur est connecté)

Pas de holding et de service pour la resource (Si l'utilisateur est connecté)

(Si l'utilisateur est connecté).

Quand il n'y a pas de holdings, dernière ligne du Get It (Si l'utilisateur est connecté).

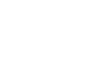

17

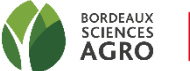

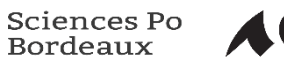

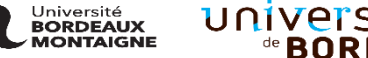

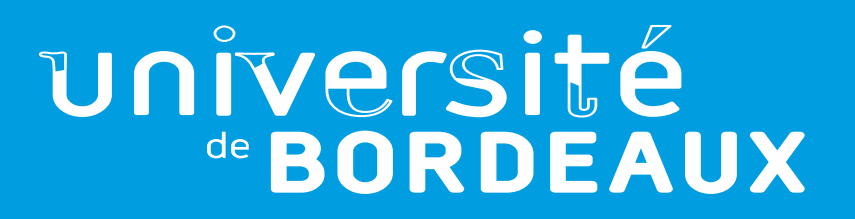

# Améliorer l'indexation des ressources locales dans B+

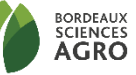

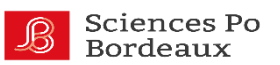

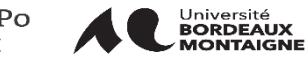

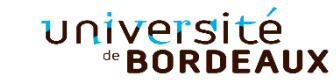

- Règles de normalisation  $\rightarrow$
- [Configuration du moteur de recherche](https://knowledge.exlibrisgroup.com/Primo/Product_Documentation/Primo/Back_Office_Guide/110Additional_Primo_Features/020Search_Engine_Configurations)  $\rightarrow$ 
	- **▶ Results Boosting** 
		- Au niveau des champs
		- **En fonction de la date**
		- [Les résultats de mon institution](https://knowledge.exlibrisgroup.com/Primo/Product_Documentation/Primo/Back_Office_Guide/060Configuring_Primo%E2%80%99s_Front_End/020Views_Wizard#ww1252205)
	- Blending : boost [en fonction du moteur de recherche utilisé \(blending\)](https://knowledge.exlibrisgroup.com/Primo/Knowledge_Articles/How_Does_Primo_Blending_Work)
- Recherche avancée et filtres à priori  $\rightarrow$

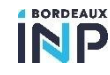

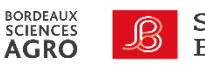

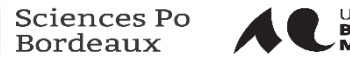

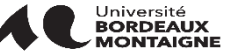

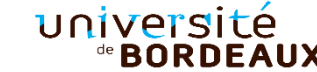

## université de **BORDEAUX**

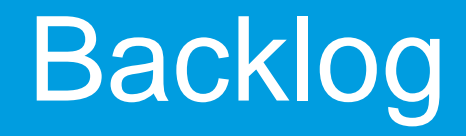

https://www.notion.so/Babord-890193693ce8425991ac92b17546d0f2

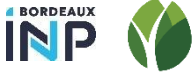

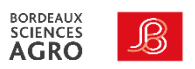

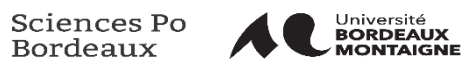

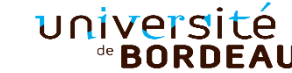

20